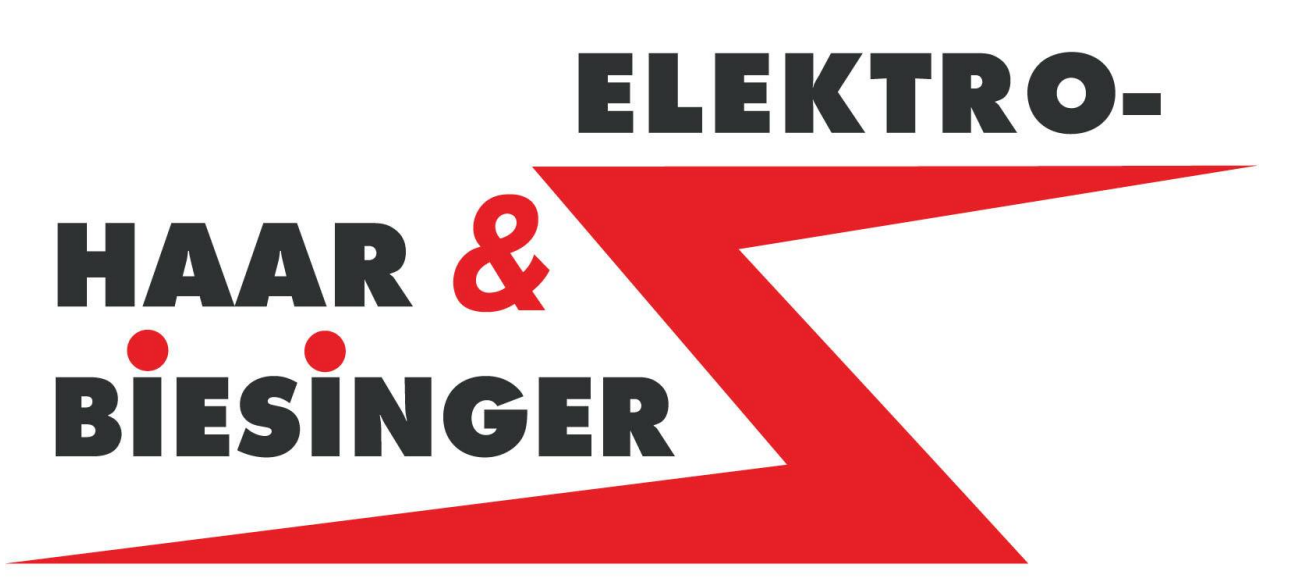

# Automatisierungstechnik

# Bedienungsanleitung

# **Absauganlage**

Kunde: XXX CAD Plan / Software 08 00X0

Im Hauser Feld 7 72149 Neustetten

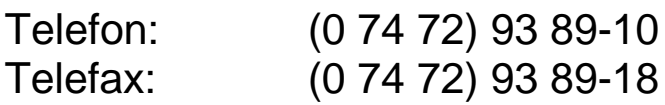

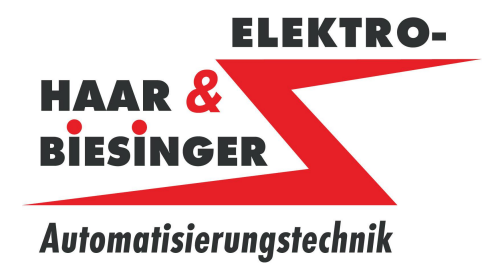

Version:

01 / 000 000

### Inhaltsverzeichnis

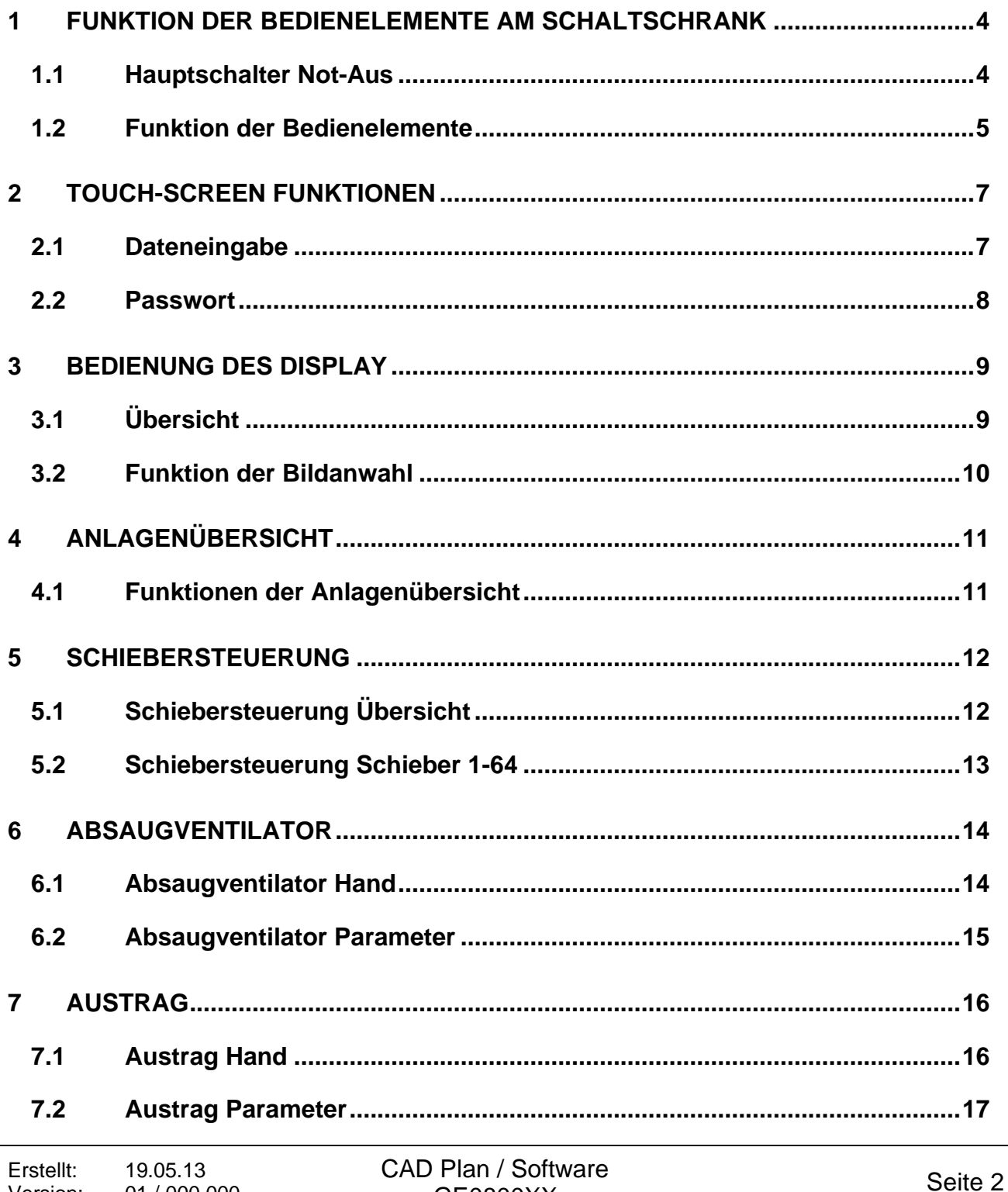

GE0800XX

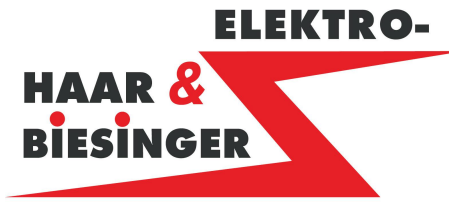

Automatisierungstechnik

# Bedienungsanleitung

### Absauganlage

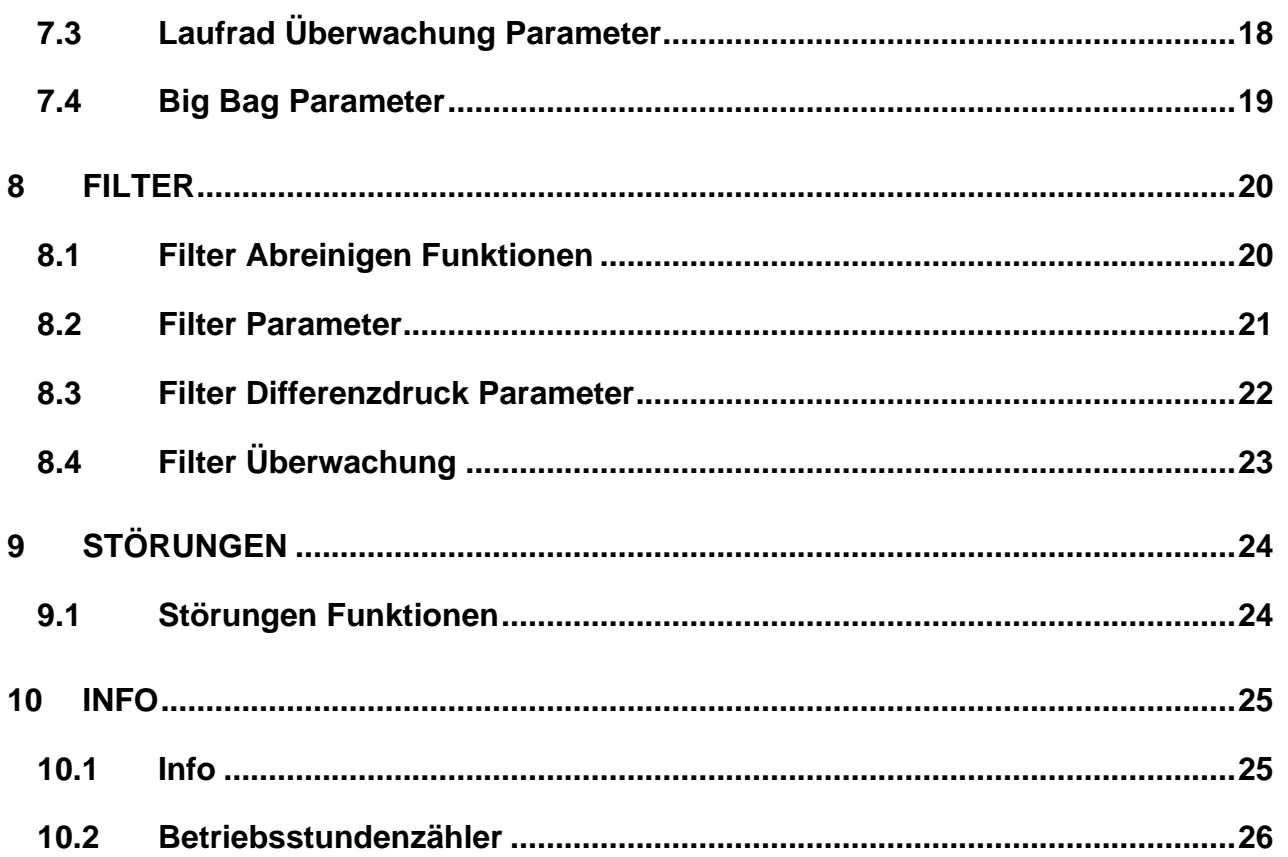

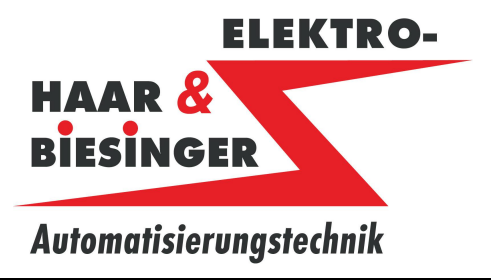

**1 Funktion der Bedienelemente am Schaltschrank**

#### **1.1 Hauptschalter Not-Aus**

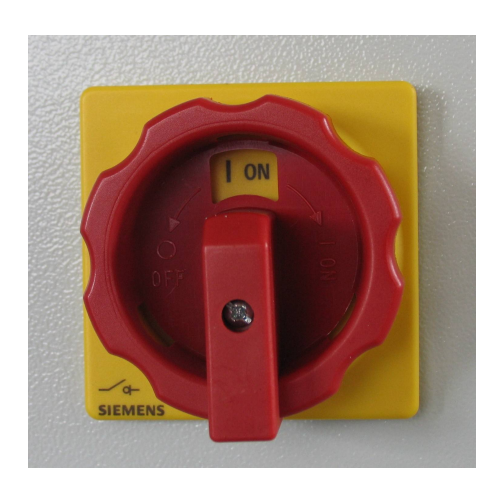

Der Haupt- und Not-Ausschalter befindet sich auf der Türe oder der linken Seite des Schaltschrankes. Mit ihm werden alle Funktionen abgeschaltet.

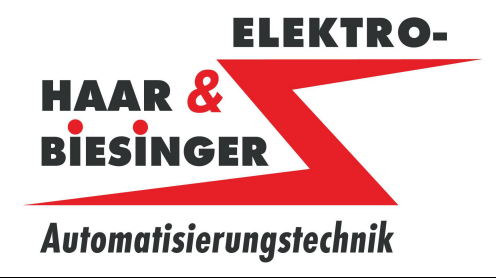

### **1.2 Funktion der Bedienelemente**

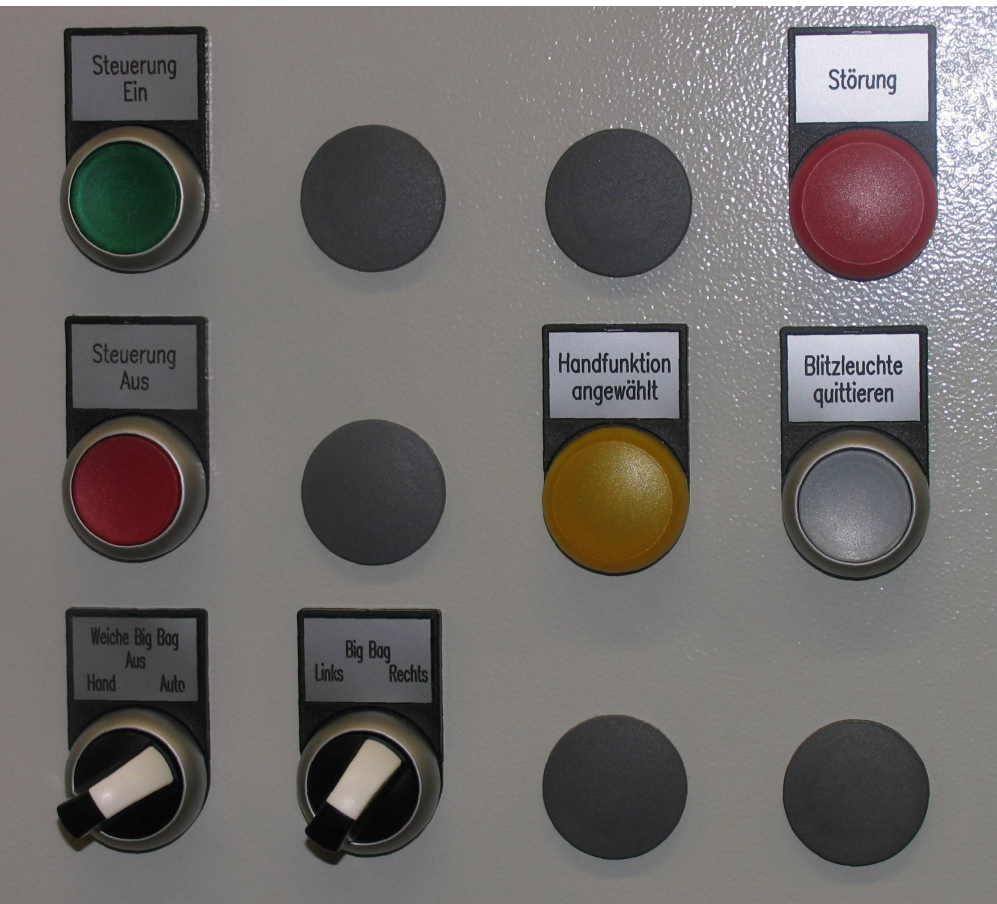

### **Taster Steuerung Aus:**

Mit dem Taster "Steuerung Aus" wird die Steuerspannung abgeschaltet

### **Taster**

### **Steuerung Ein:**

Mit dem Taster "Steuerung Ein" werden die Funktionen der Absauganlage freigegeben. Beim Auslösen einer Brandschutzklappe wird die Steuerspannung abgeschaltet. Die Steuerspannung kann erst eingeschaltet werden wenn alle Brandschutzklappen in Ordnung, und die Leistungsschütze in Ruheposition sind.

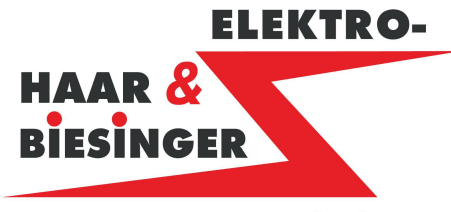

### Automatisierungstechnik

### **Bedienungsanleitung Absauganlage** Absauganlage

### **Vorwahl Big Bag**

#### **Hand-Aus Auto**

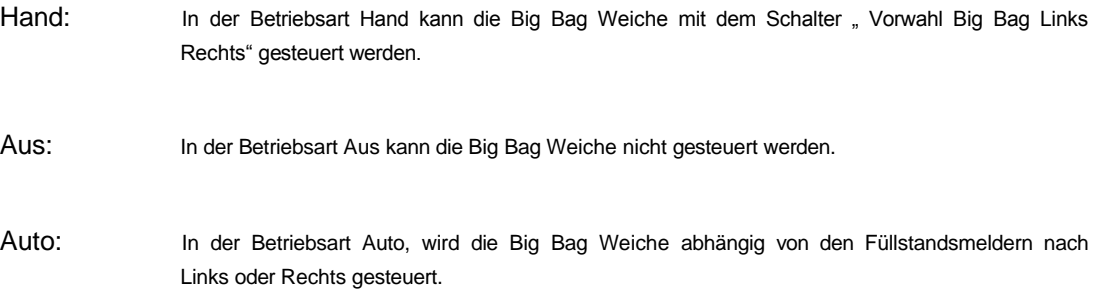

### **Vorwahl Big Bag**

#### **Links Rechts**

Links: In der Betriebsart Hand wird bei Vorwahl Links die Big Bag Weiche in die linke Position gefahren

Rechts: In der Betriebsart Hand wird bei Vorwahl Rechts die Big Bag Weiche in die rechte Position gefahren

#### **Meldeleuchte**

#### **Störung:**

Das Auftreten einer Störung wird mit der roten Meldeleuchte *Störung* angezeigt. Die genaue Störungsursache wird am Bildschirm als Textmeldung im Störungsbild angezeigt.

#### **Meldeleuchte**

#### **Handfunktion angewählt:**

Die Meldeleuchte zeigt an, daß eine Baugruppe der Absauganlage auf Handbetrieb geschaltet ist.

#### **Taster**

#### **Blitzleuchte quittieren:**

Mit diesem Taster kann die Biltzleuchte abgeschaltet werden, wenn die Störung noch nicht beseitigt ist.

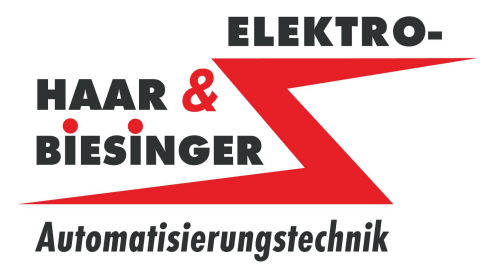

- **2 Touch-Screen Funktionen**
- **2.1 Dateneingabe**

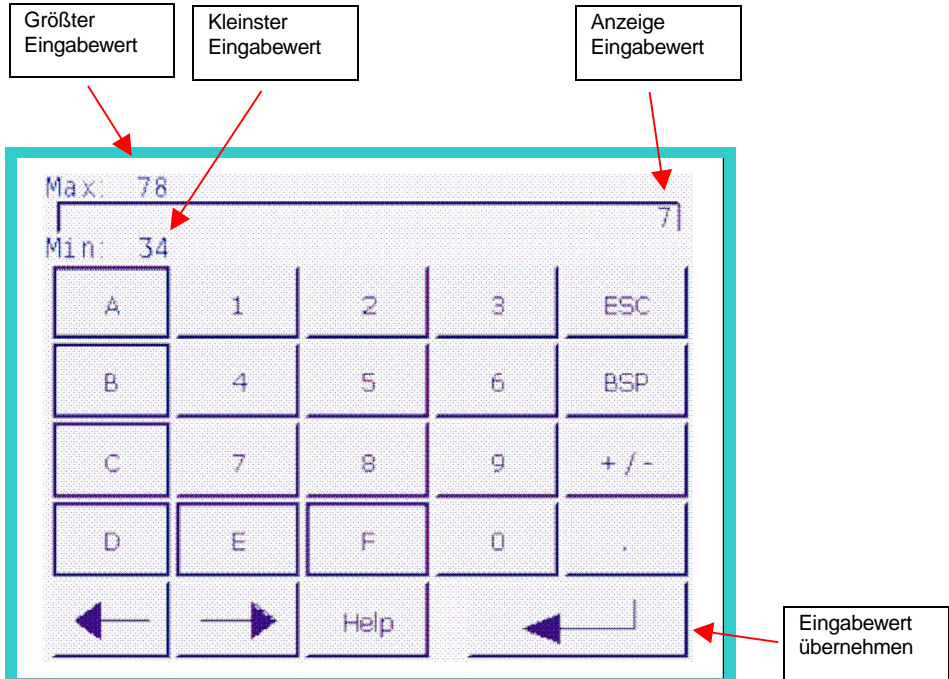

**Numerische Werte am Bildschirm eingeben und ändern.**

Durch das Berühren eines Dateneingabe-Feldes am Bildschirm, wird die numerische Bildschirmtastatur angezeigt. Beim Beenden der Eingabe wird die Bildschirmtastatur automatisch wieder ausgeblendet.

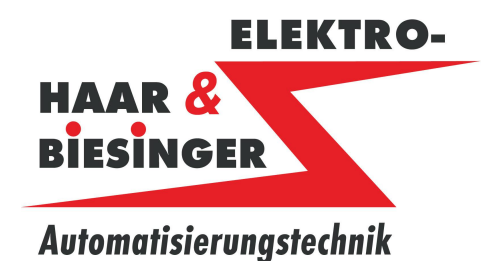

#### **2.2 Passwort**

**Die Bedienung des Projekts ist durch ein Sicherheitssystem geschützt. Zum Bedienen von Fuktionen mit Passwortschutz muss man sich am Bediengerät anmelden. Wird ein geschützes Feld berührt, öffnet sich ein Fenster mit dem Anmeldedialog, in den das Passwort eingegeben werden muß.**

*09011*

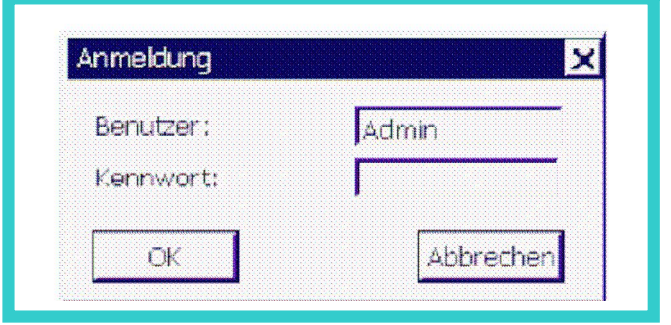

**Nach dem Anmelden sind die Bedienelemente mit Passwortschutz bedienbar**

**Für den Benutzer ist im System eine Abmeldezeit** (5 min) **eingetragen. Wenn die Zeit zwischen beliebigen Aktionen des Benutzers, z.B. Wert eingeben oder Bildwechsel, länger als die Abmeldezeitist, wird der Benutzer automatisch abgemeldet. Um Objekte mit Passwortschutz weiter zu bedienen, muss er sich erneut anmelden**

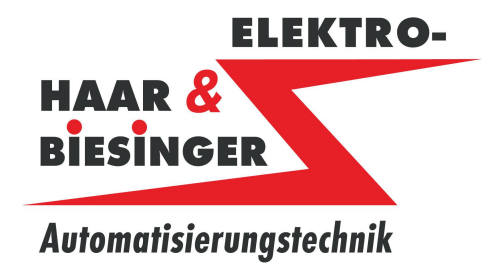

- **3 Bedienung des Display**
- **3.1 Übersicht**

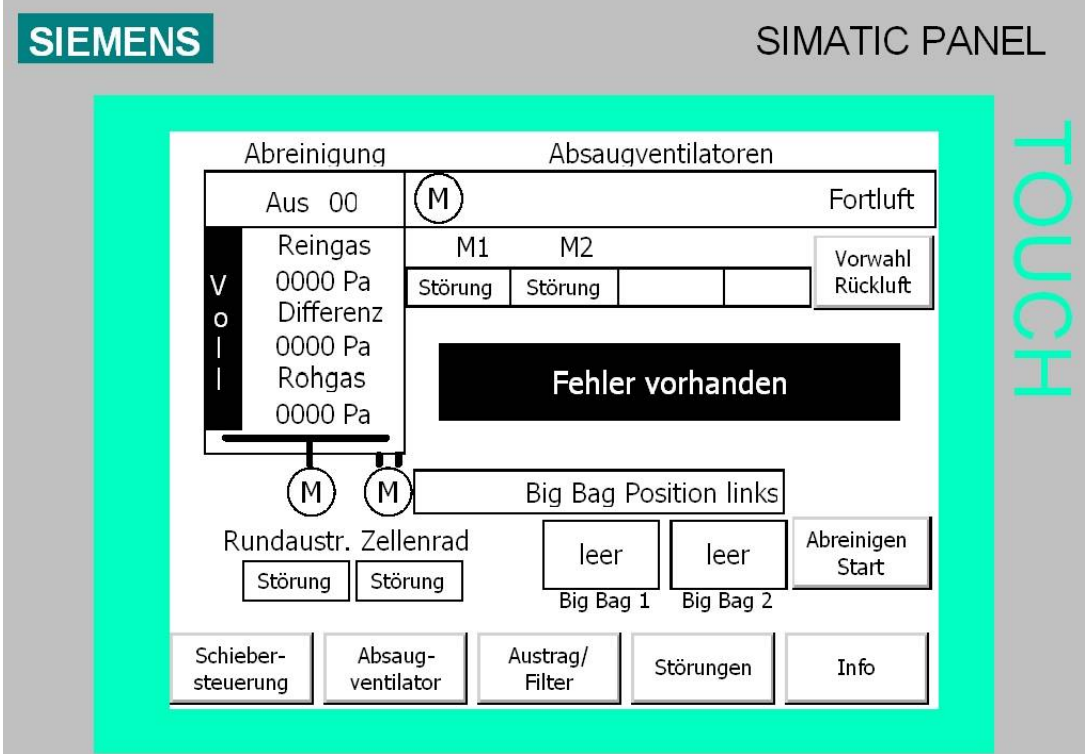

#### **Display mit Touch-Screen**

Standardeingabeeinheit am Bediengerät ist der Touch-Screen. Alle für die Bedienung erfordelichen Bedienobjekte werden nach dem Starten des Bediengeräts auf dem Touch-Screen abgebildet.

#### **Achtung !**

#### Unbeabsichtigte Aktionen

Berühren Sie immer nur einen Punkt am Display. Berühren Sie nicht mehrere Touch-Objekte gleichzeitig, sonst können unbeabsichtigte Aktionen ausgelöst werden.

#### Beschädigung des Touch-Screen

Das Berühren des Touch-Screens mit harten, spitzen oder scharfen Gegenständen sowie die schlagartige Berührung des Touch-Screens führen zu einer erheblichen Reduzierung der Lebensdauer bis hin zum Totalausfall des Touch-Screens.

Berühren Sie den Touch-Screen des Bediengeräts nur mit dem Finger oder einem Touch-Stift.

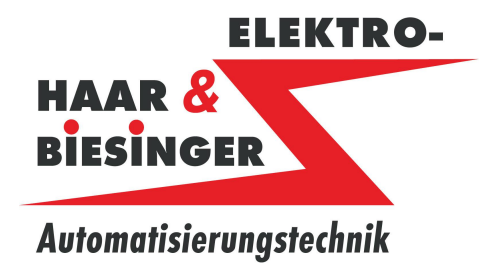

### **3.2 Funktion der Bildanwahl**

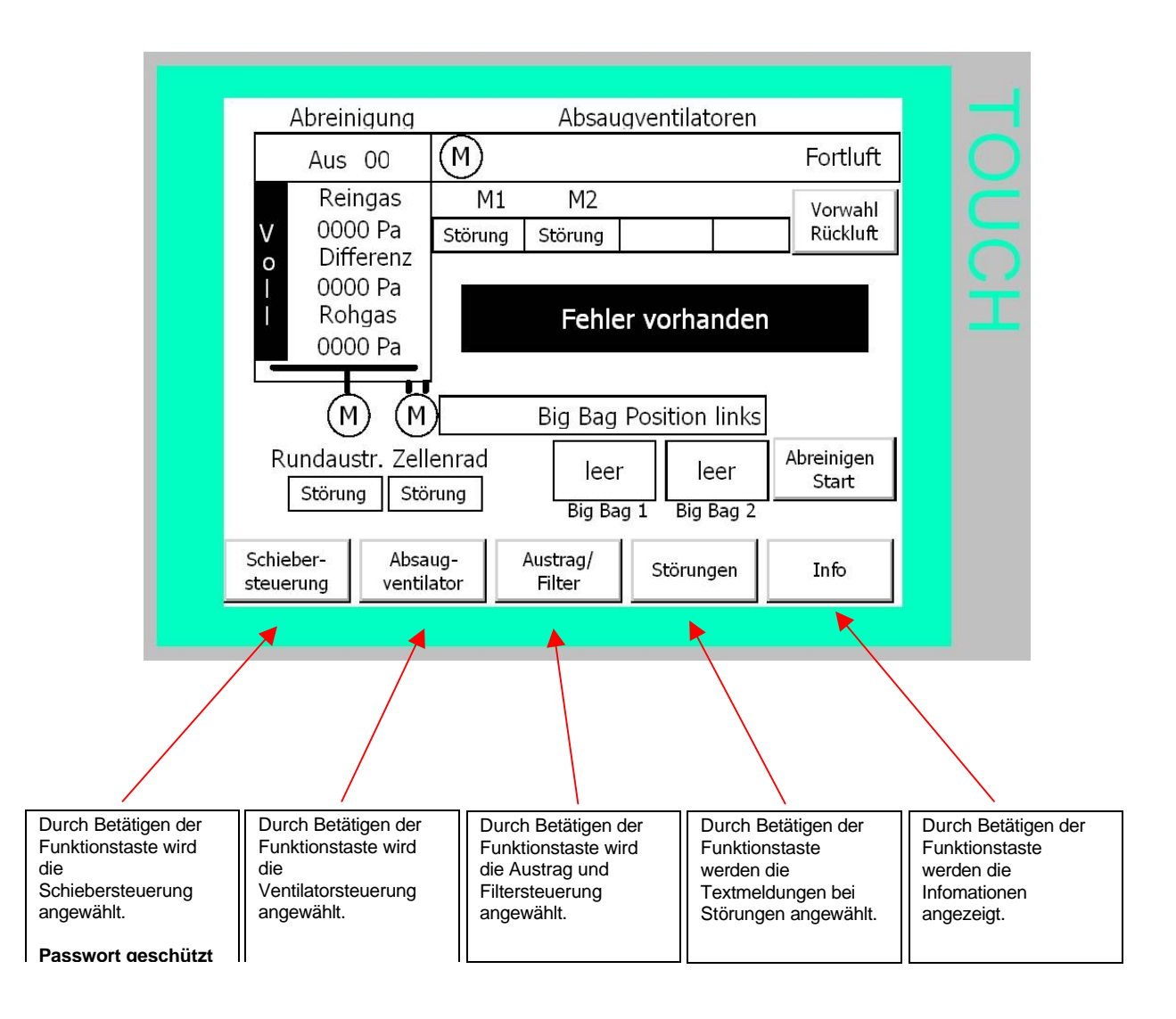

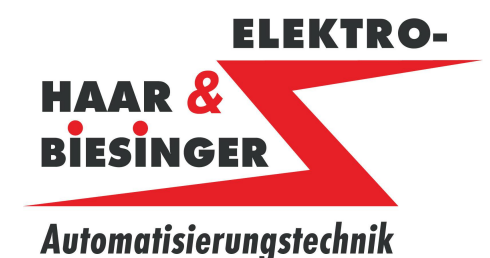

### **4 Anlagenübersicht**

#### **4.1 Funktionen der Anlagenübersicht**

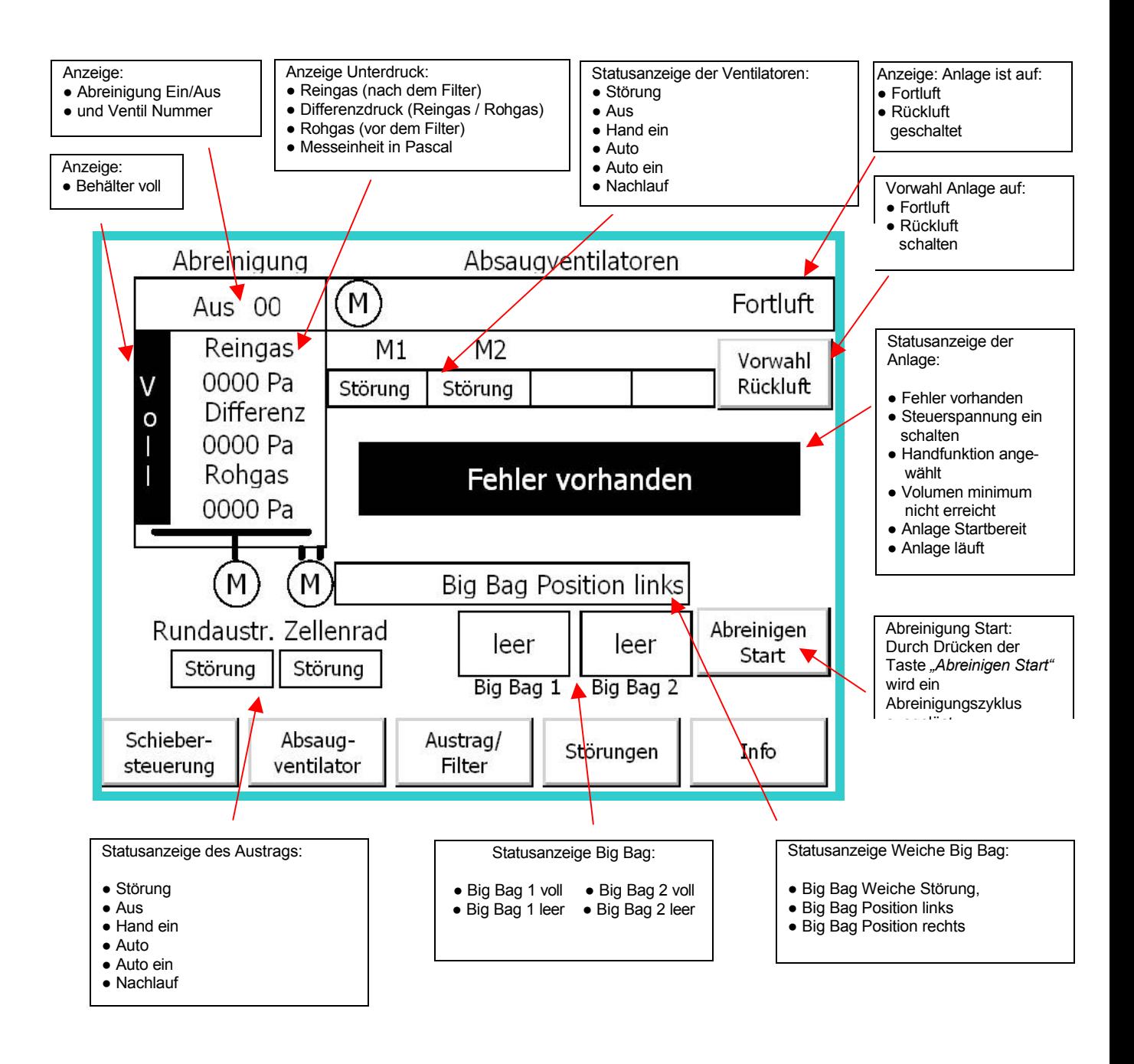

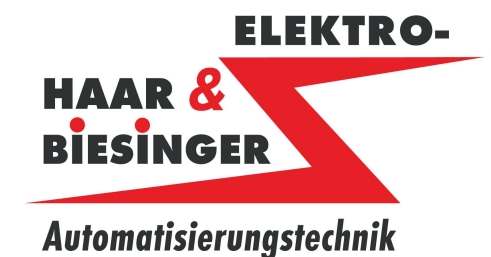

### **5 Schiebersteuerung**

### **5.1 Schiebersteuerung Übersicht**

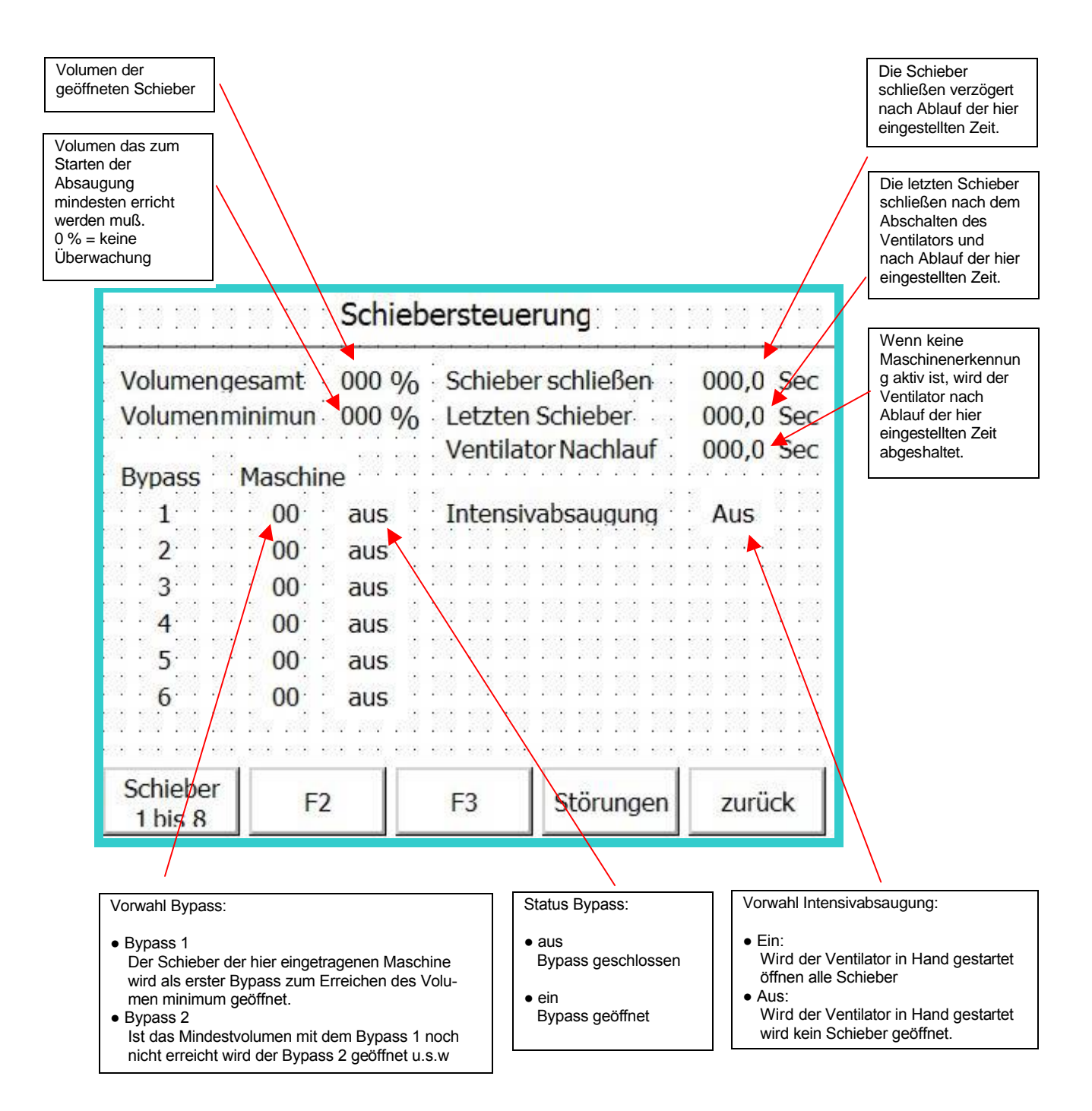

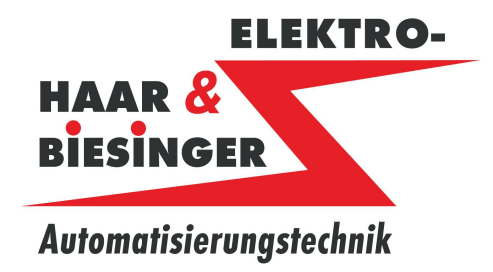

### **5.2 Schiebersteuerung Schieber 1-64**

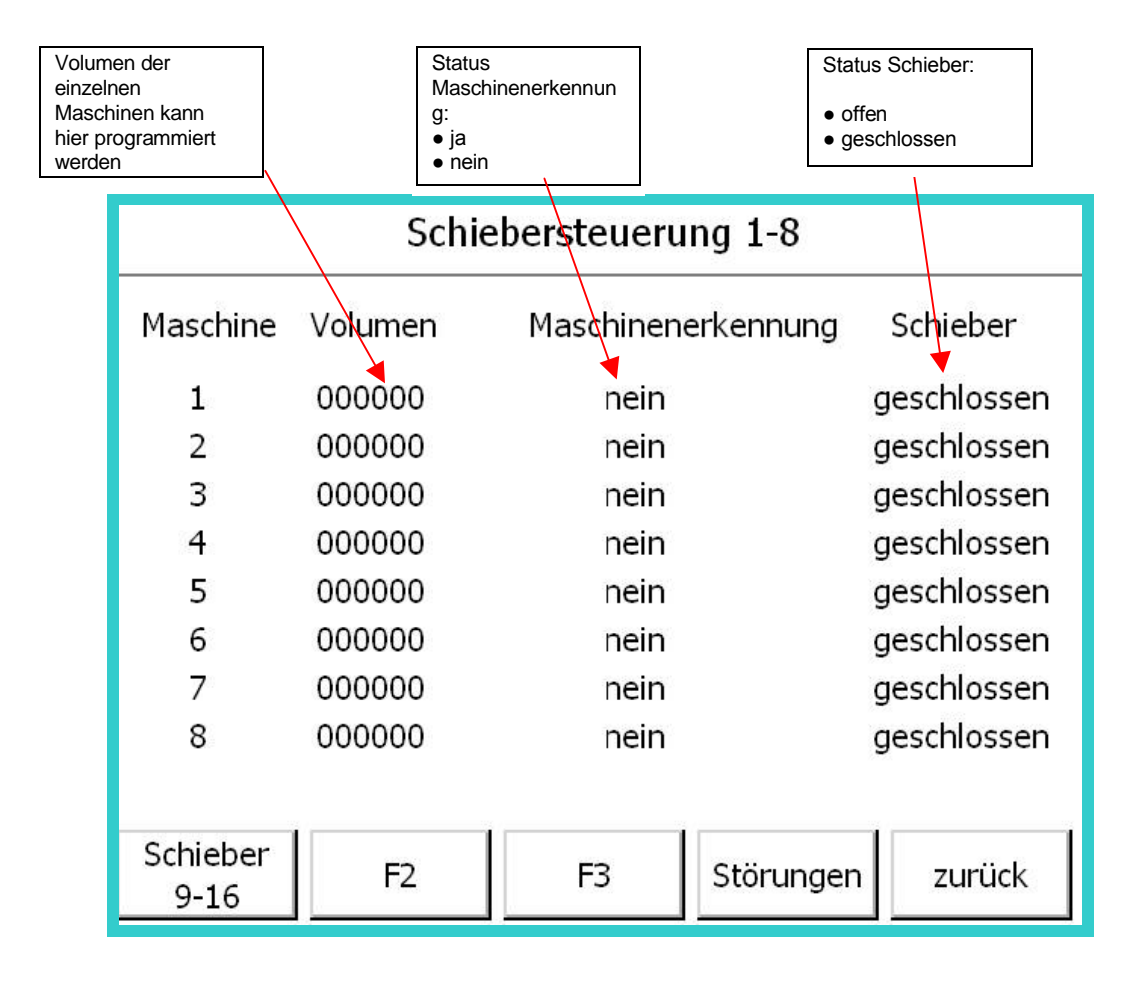

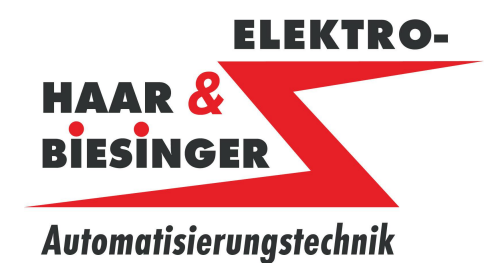

### **6 Absaugventilator**

#### **6.1 Absaugventilator Hand**

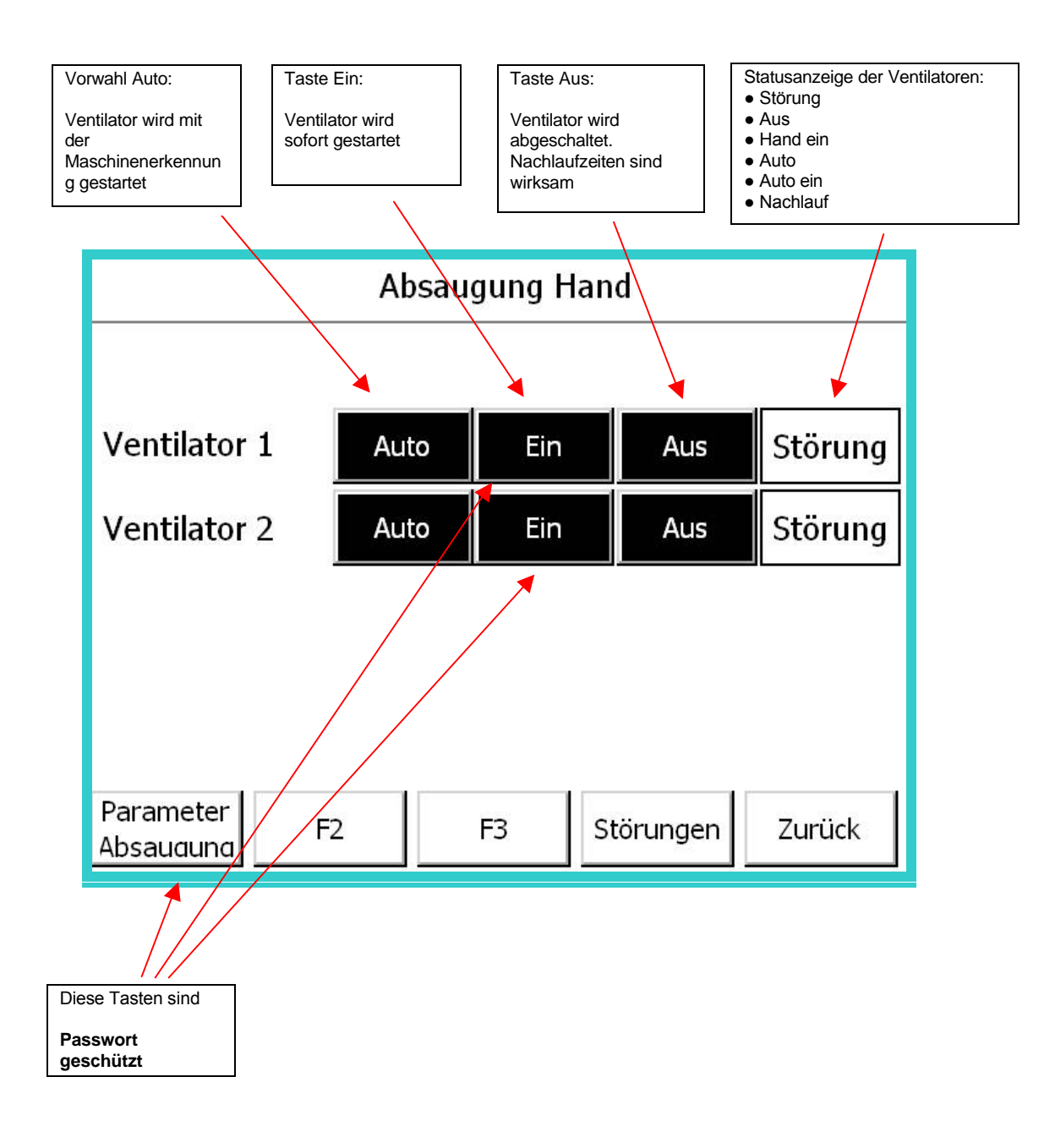

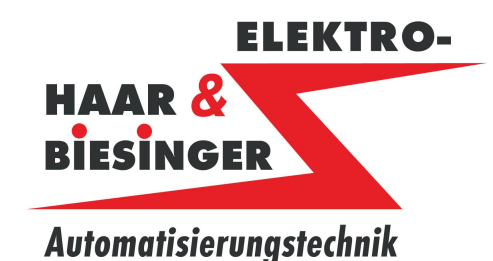

### **6.2 Absaugventilator Parameter**

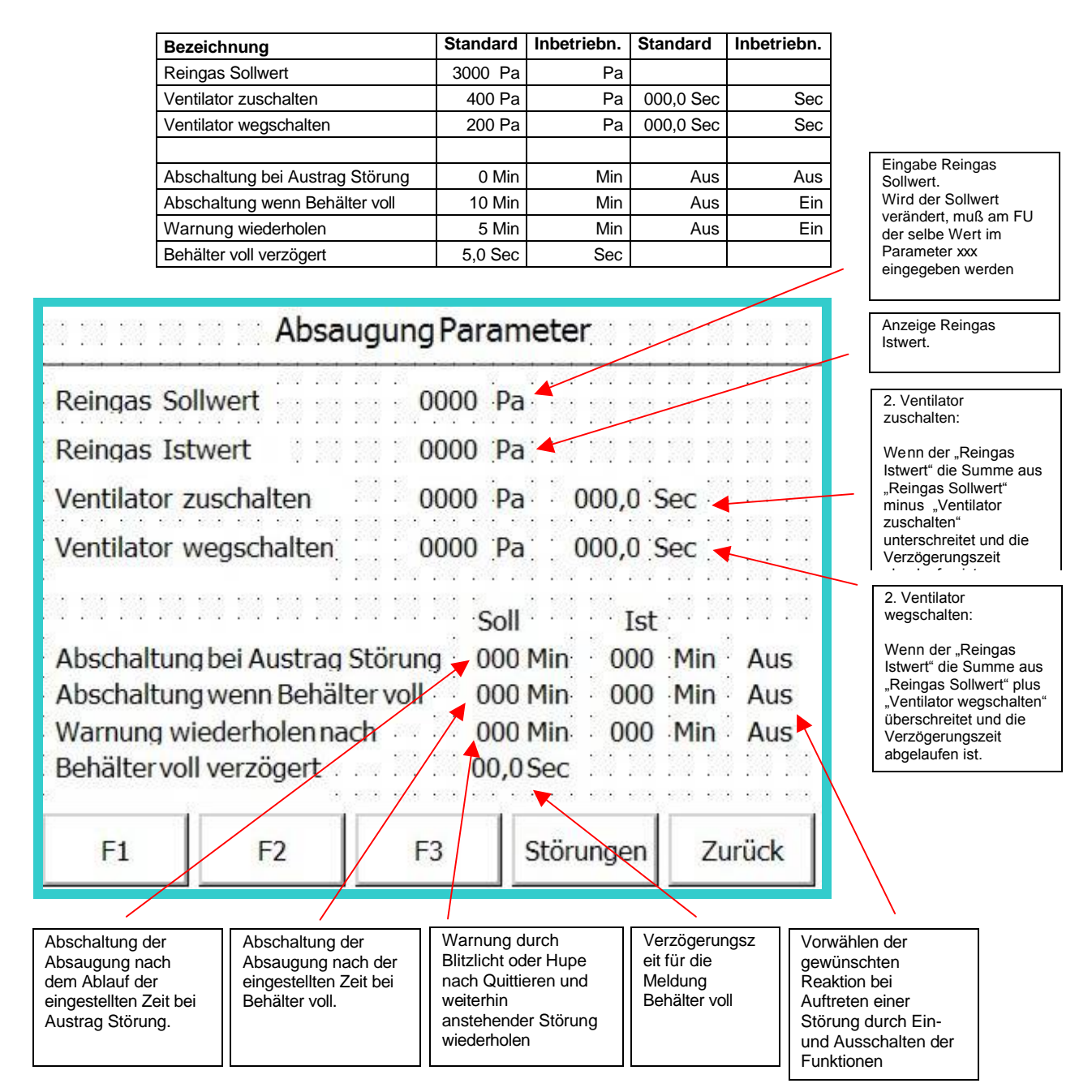

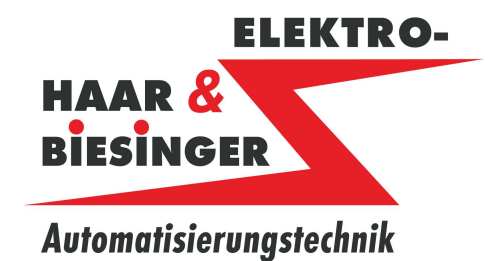

### **7 Austrag**

### **7.1 Austrag Hand**

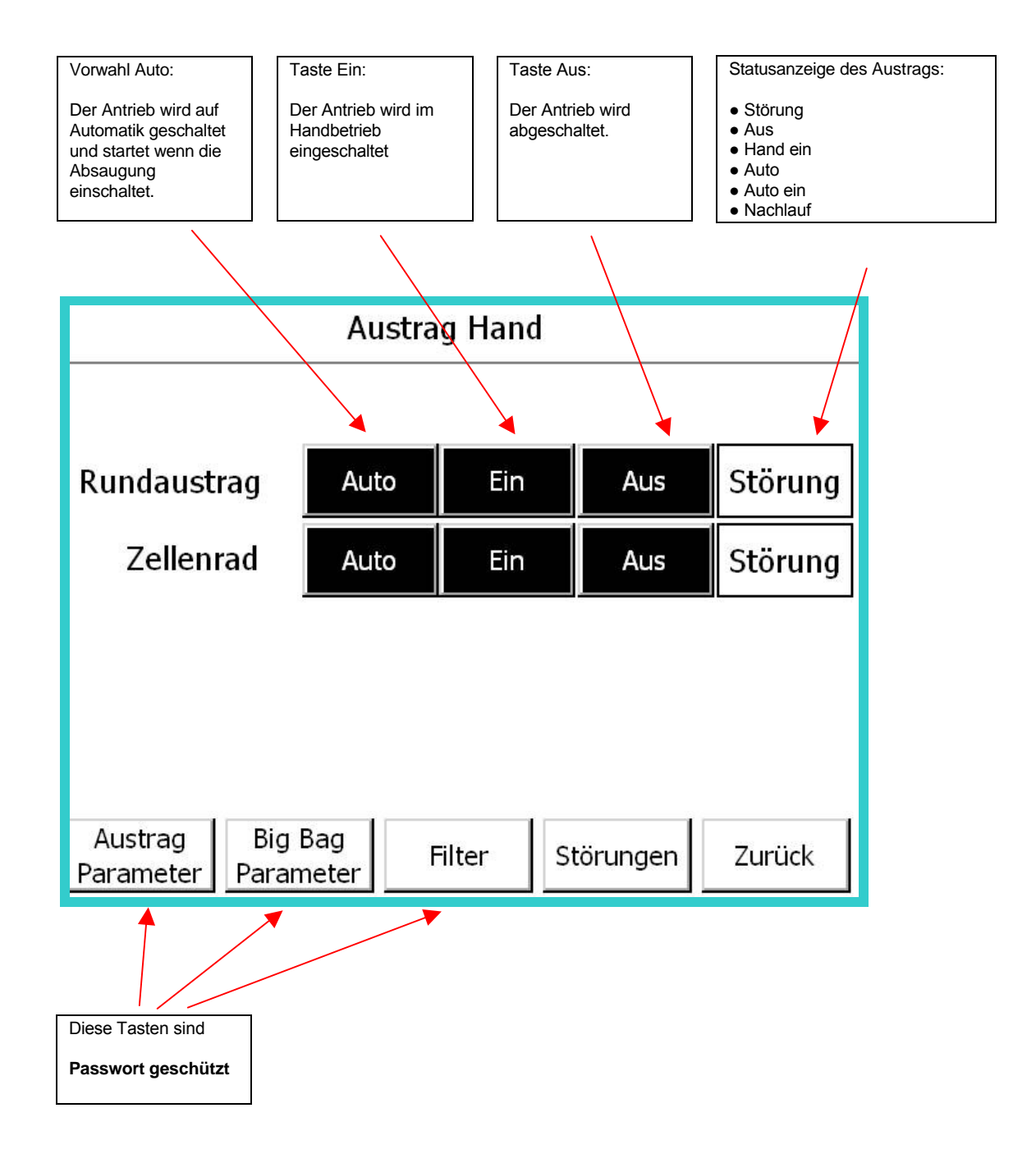

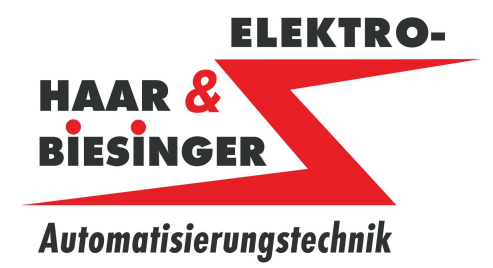

#### **7.2 Austrag Parameter**

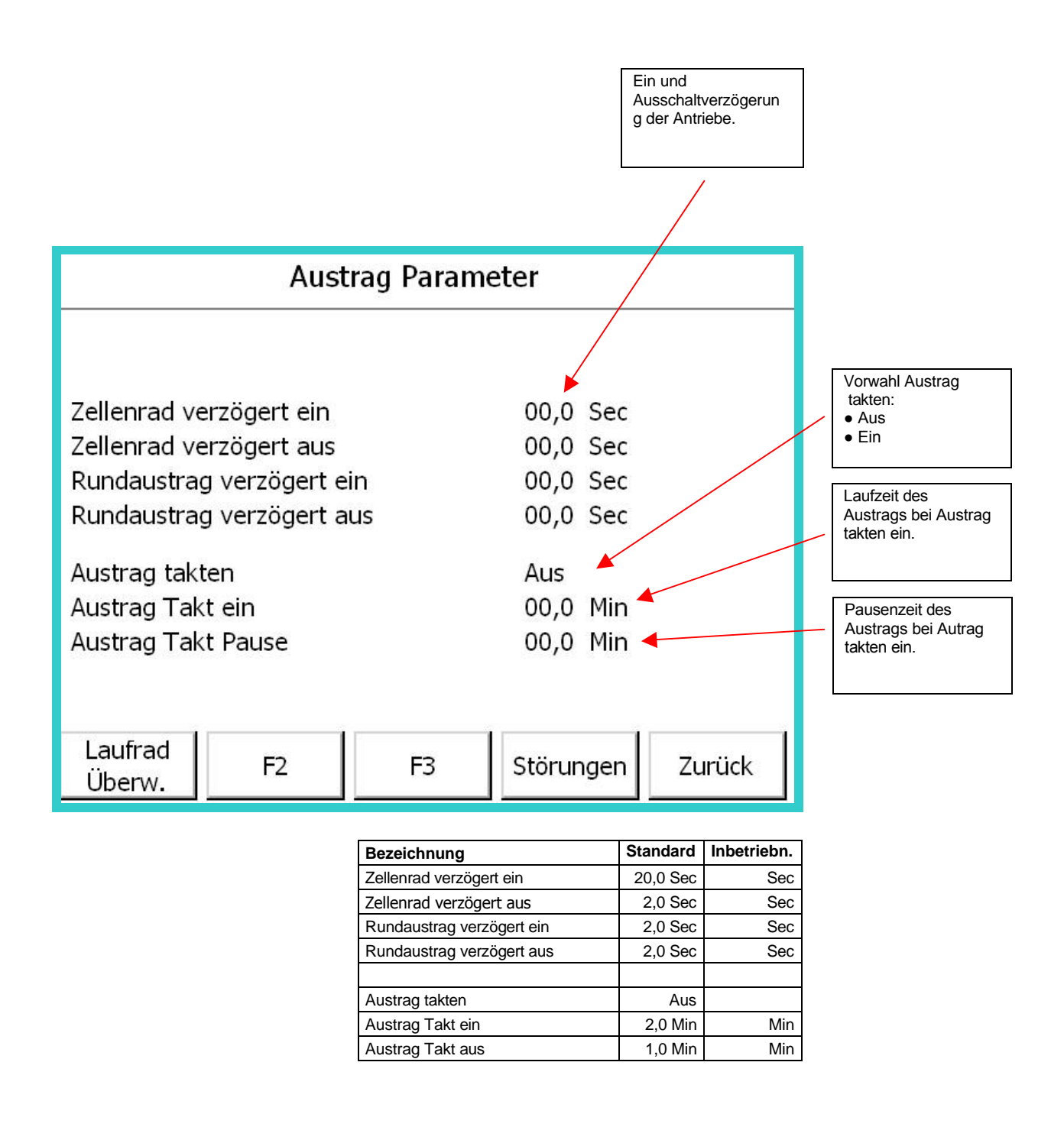

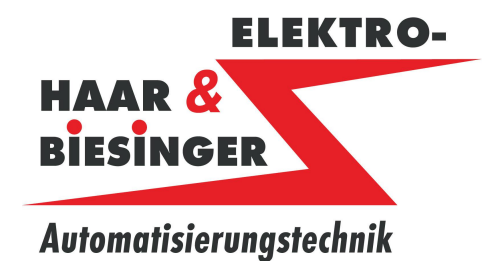

### **7.3 Laufrad Überwachung Parameter**

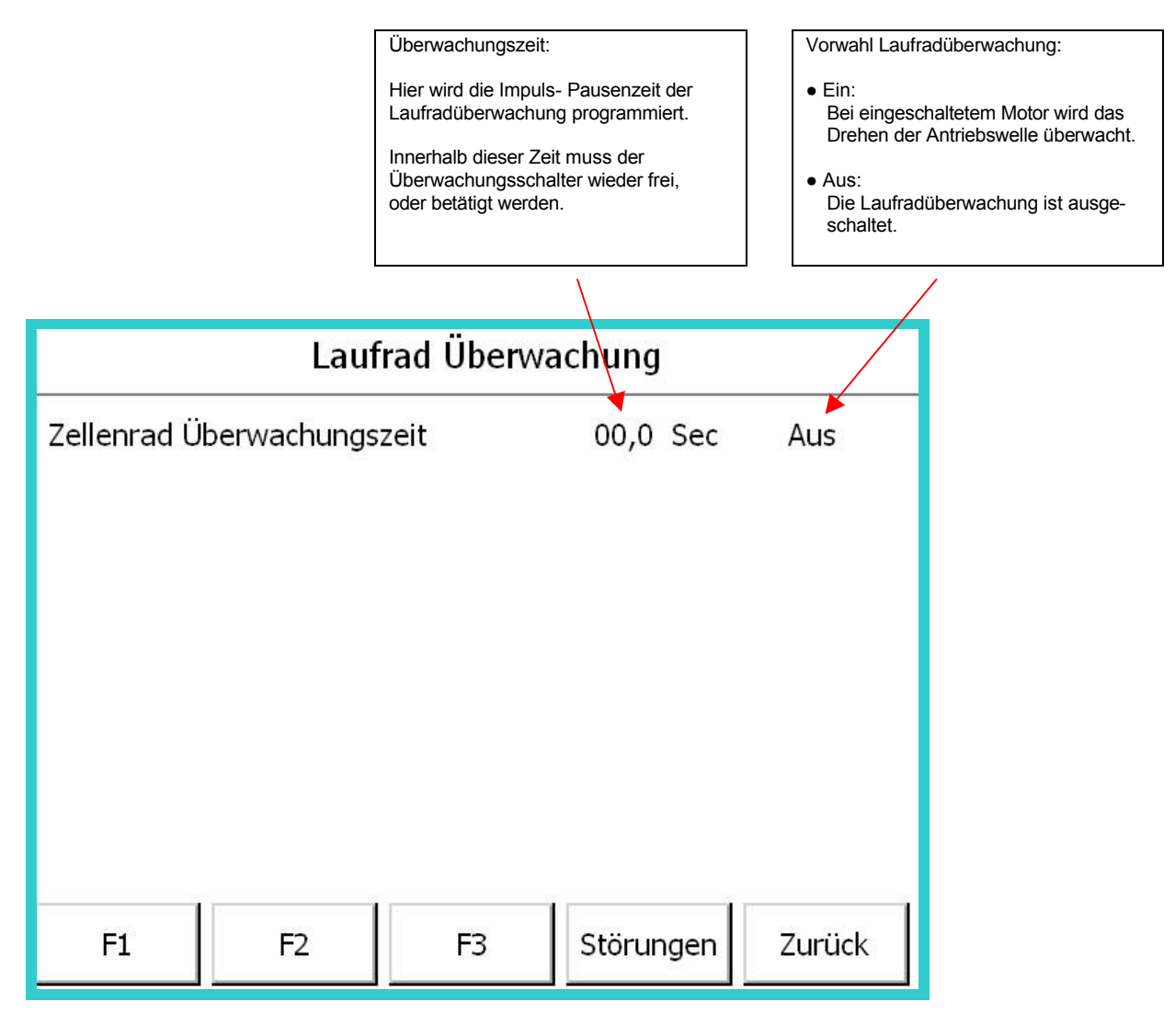

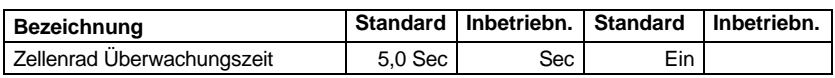

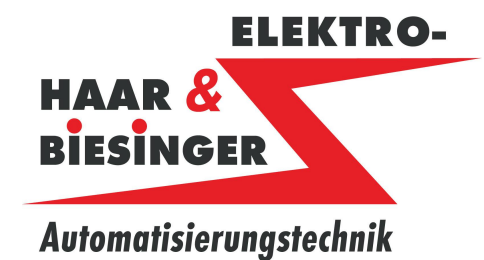

#### **7.4 Big Bag Parameter**

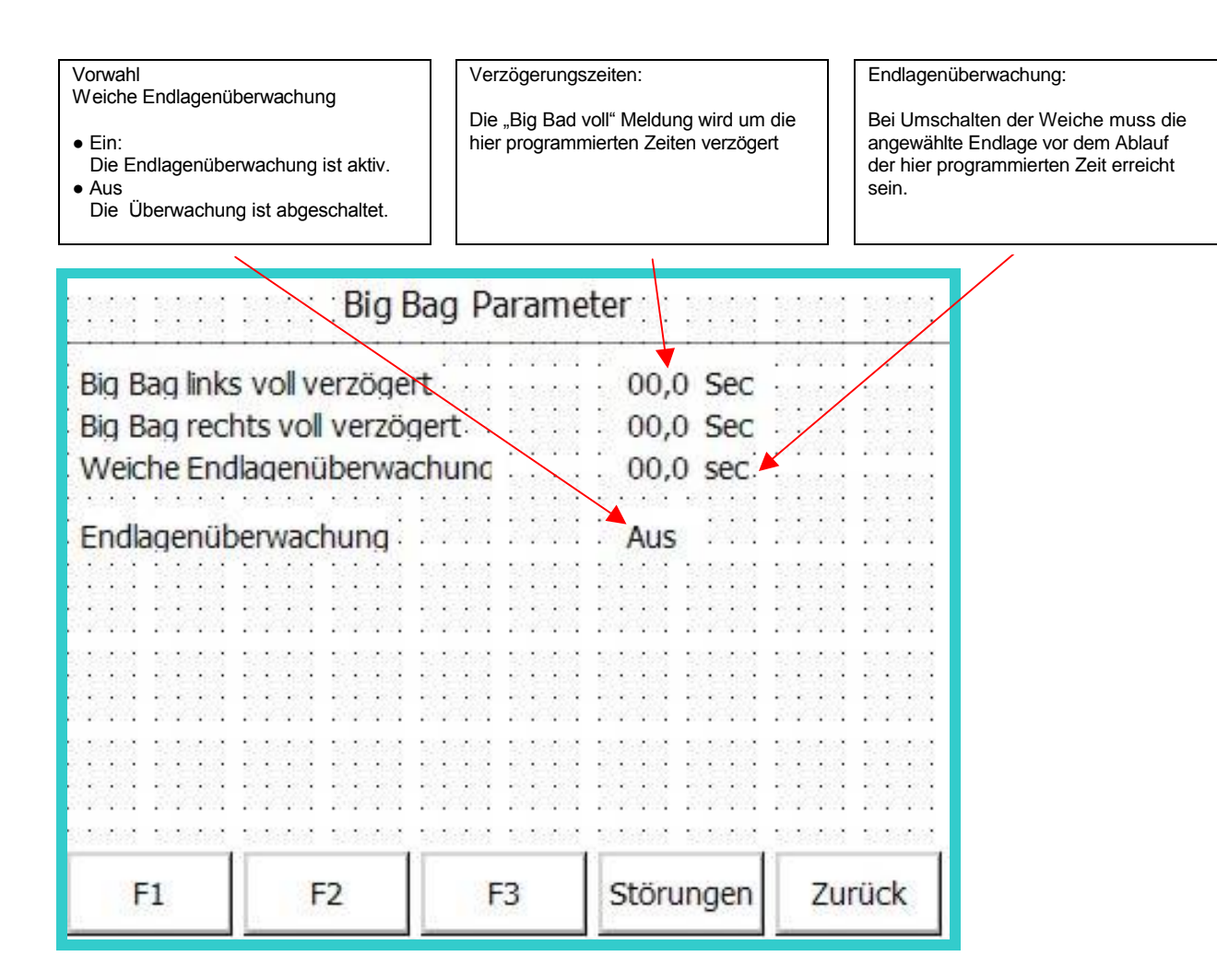

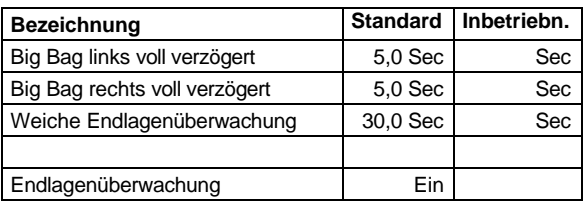

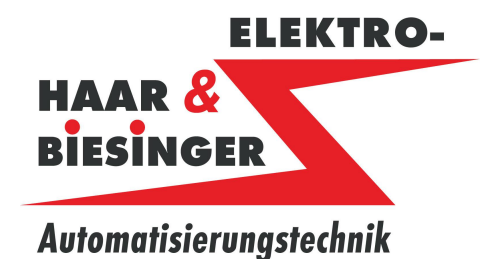

### **8 Filter**

#### **8.1 Filter Abreinigen Funktionen**

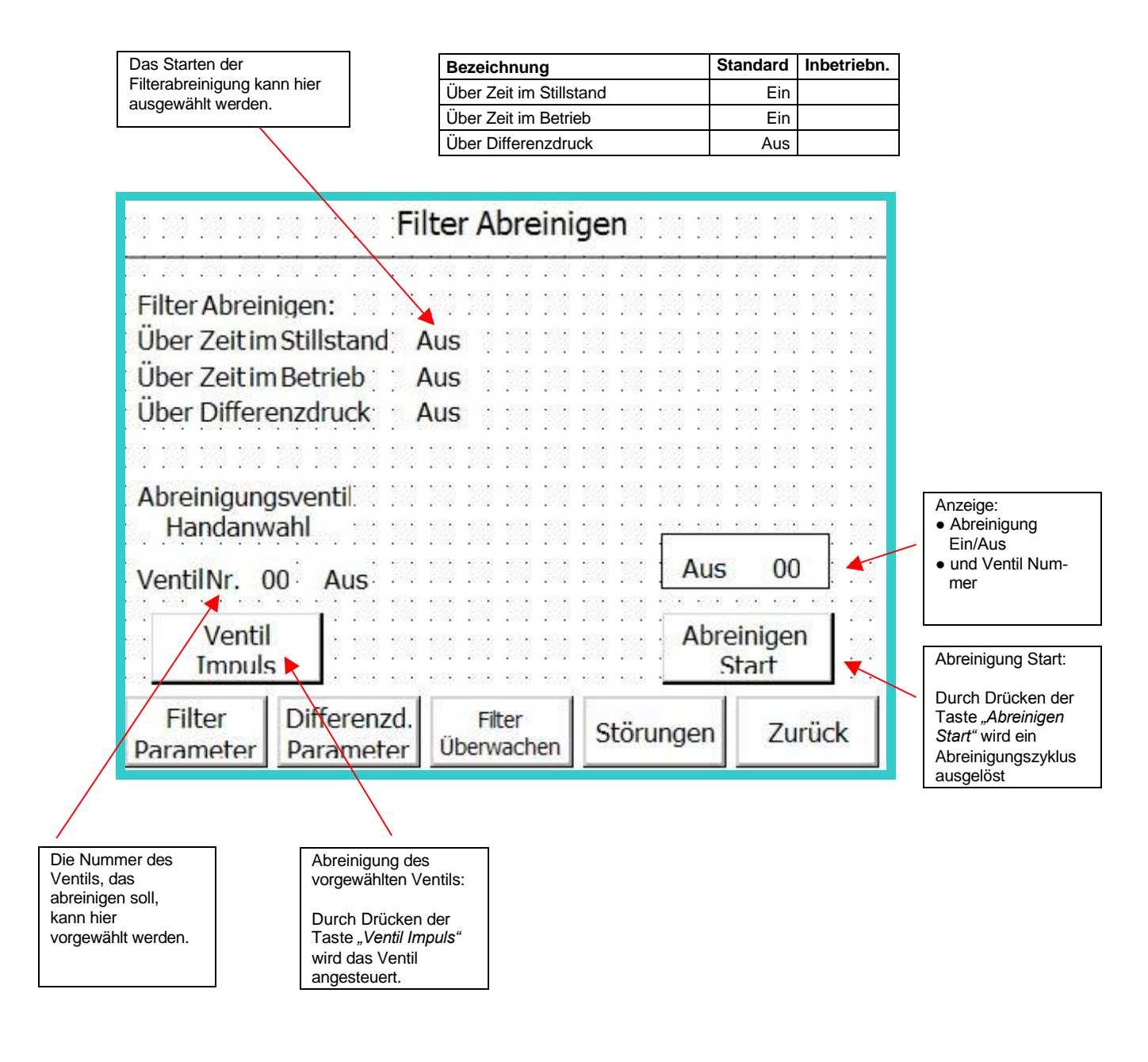

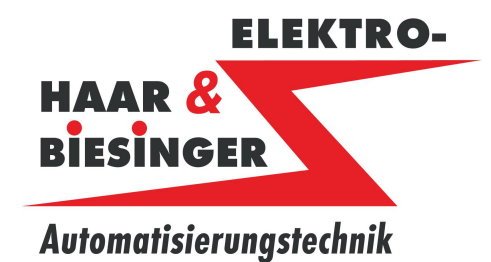

### **8.2 Filter Parameter**

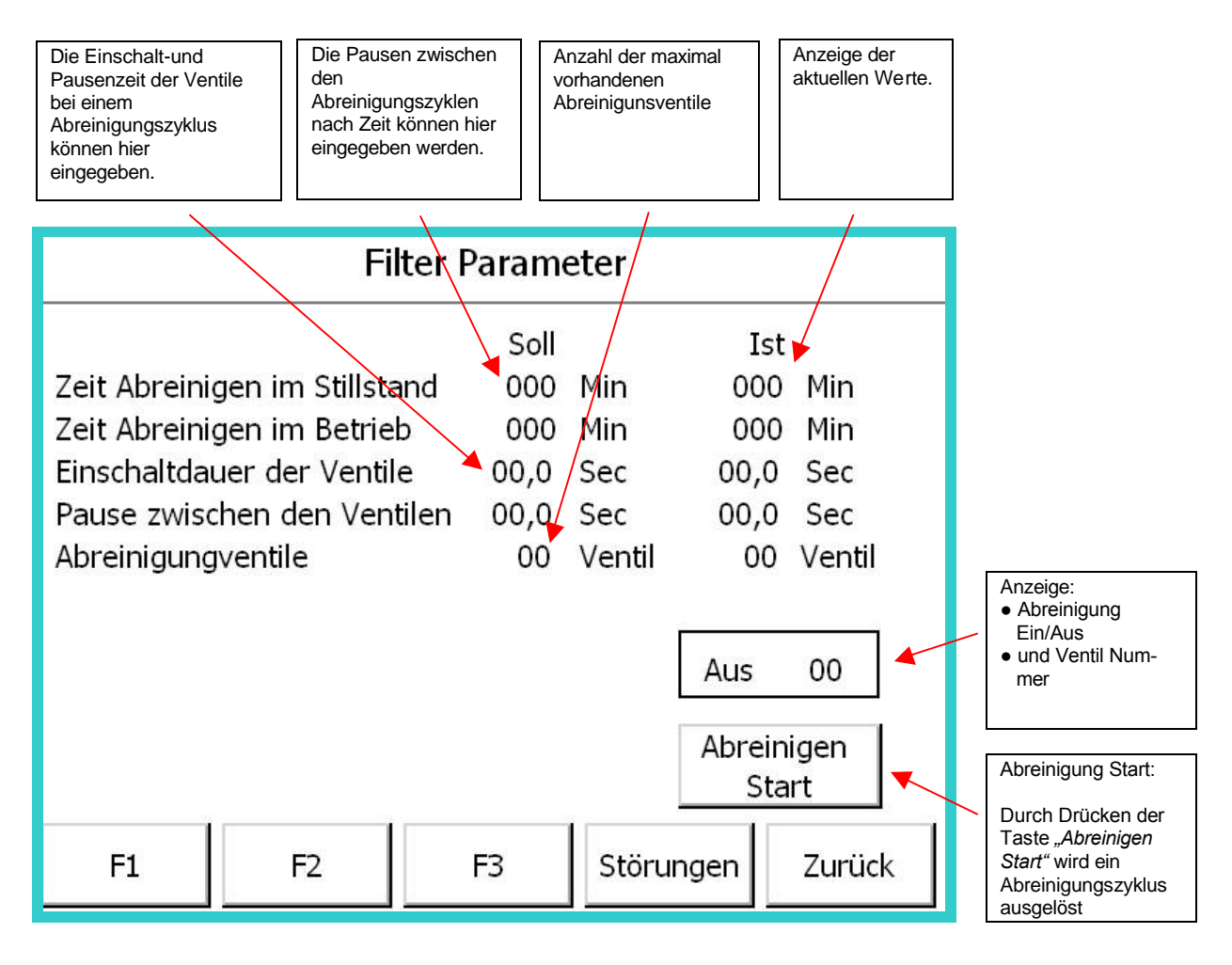

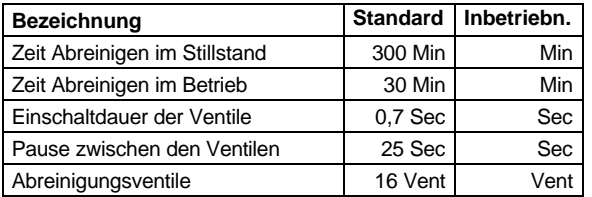

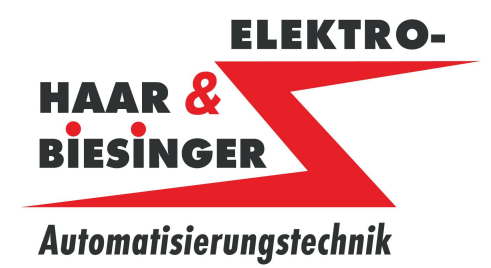

### **8.3 Filter Differenzdruck Parameter**

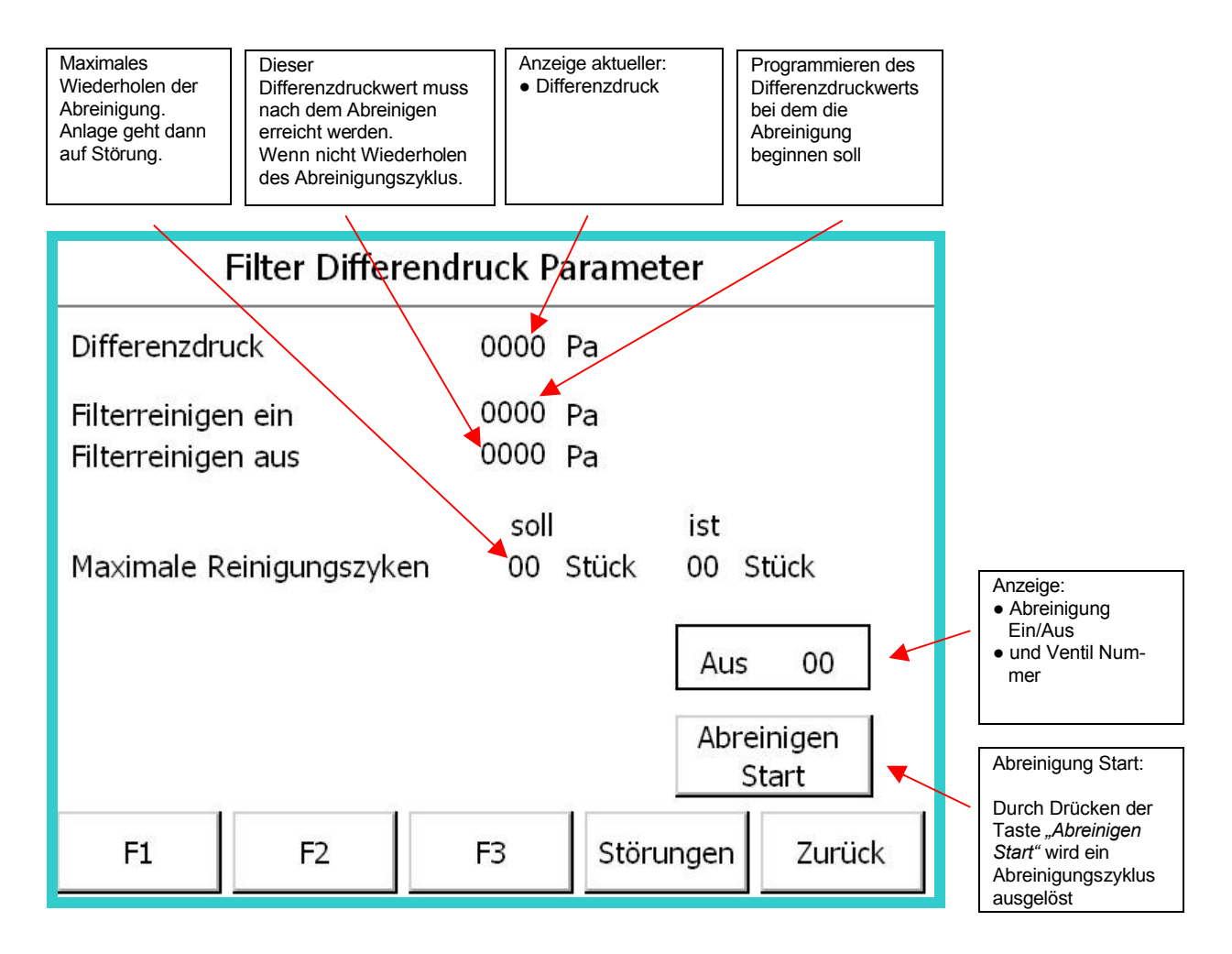

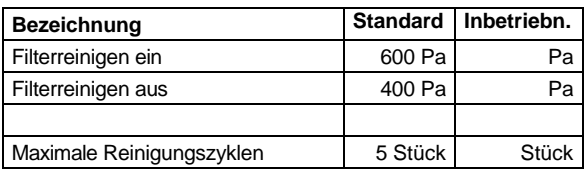

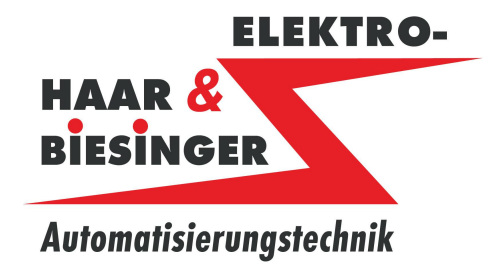

### **8.4 Filter Überwachung**

![](_page_22_Picture_154.jpeg)

![](_page_22_Picture_155.jpeg)

![](_page_23_Picture_0.jpeg)

### **9 Störungen**

#### **9.1 Störungen Funktionen**

![](_page_23_Figure_5.jpeg)

![](_page_24_Picture_0.jpeg)

**10 Info**

**10.1 Info**

![](_page_24_Picture_49.jpeg)

![](_page_25_Picture_0.jpeg)

### **10.2 Betriebsstundenzähler**

![](_page_25_Figure_4.jpeg)